## Office 365

### Services and Capabilities

### at MCG

(OneDrive – Saving and Sharing Files)

Uploading Files into OneDrive cloud

### OneDrive Upload a file into OneDrive Cloud

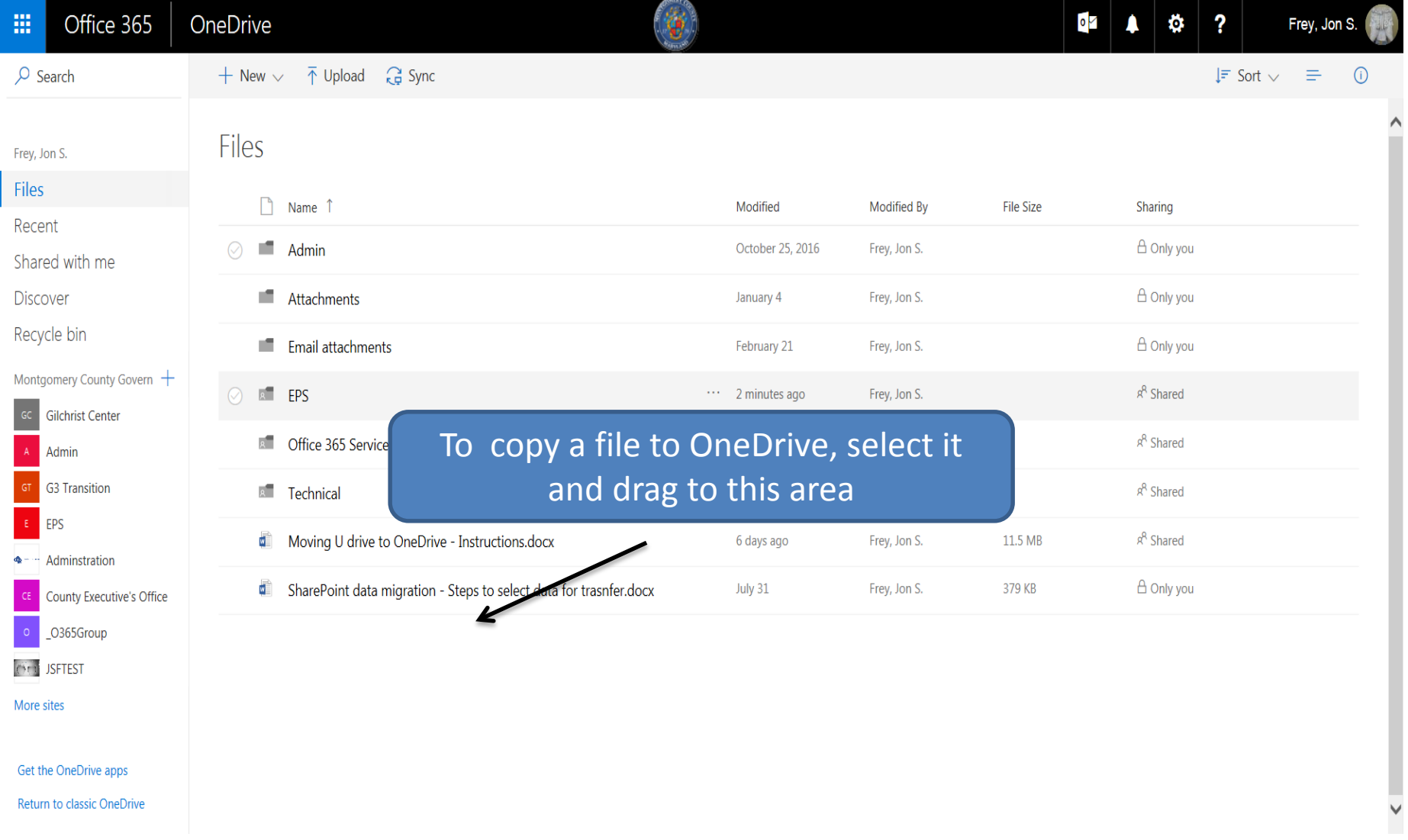

**Note:** To upload data in folders, you need to open a special screen. Please refer to the slide covering moving folders

### OneDrive Upload folders into OneDrive Cloud

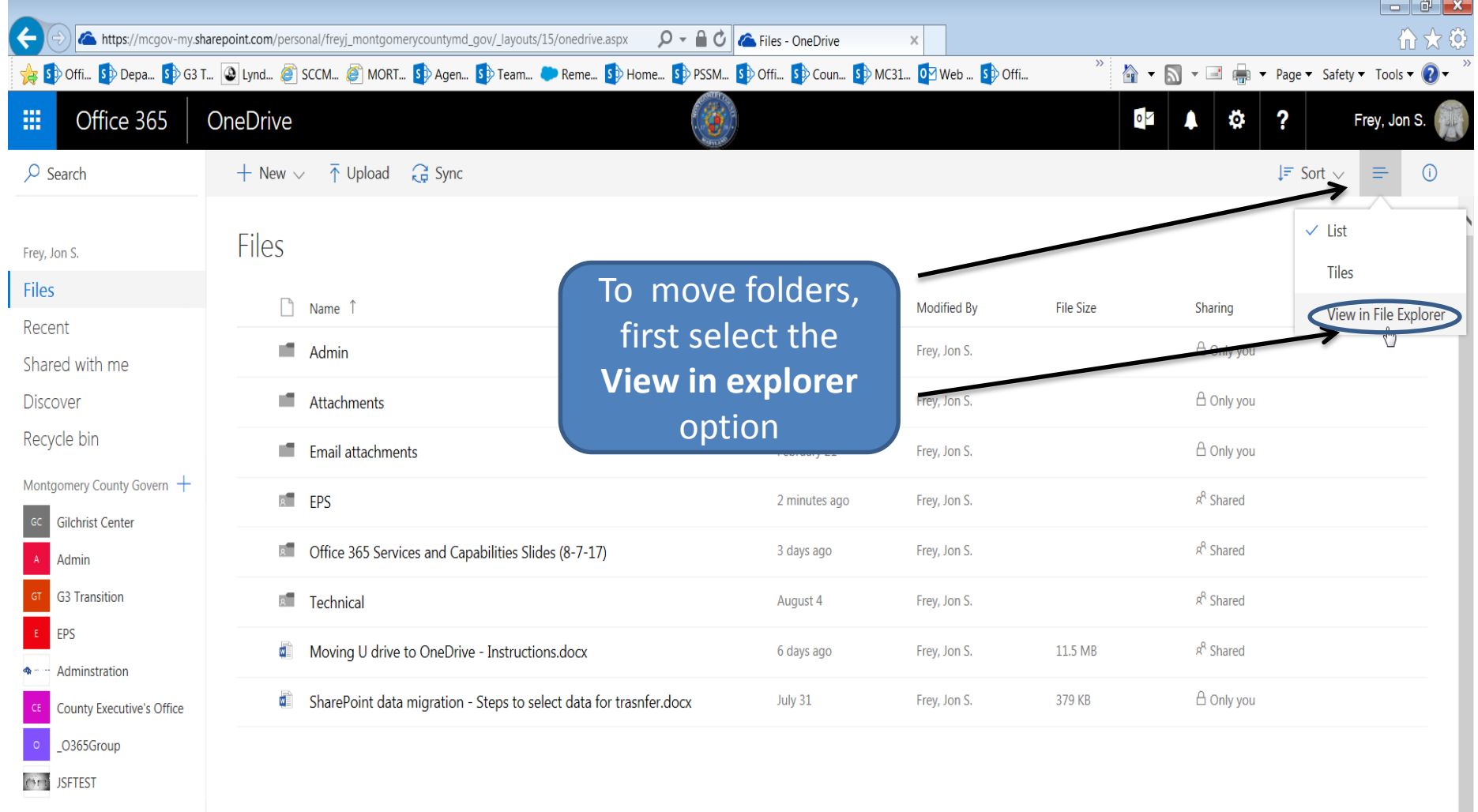

More sites

### Get the OneDrive apps

Return to classic OneDrive

 $V_1^3$ 

 $\bullet$ 

图

 $X \exists$ 

 $W_1$ 

O

Q

 $\mathbf{L}$ 

### OneDrive Upload folders into OneDrive Cloud

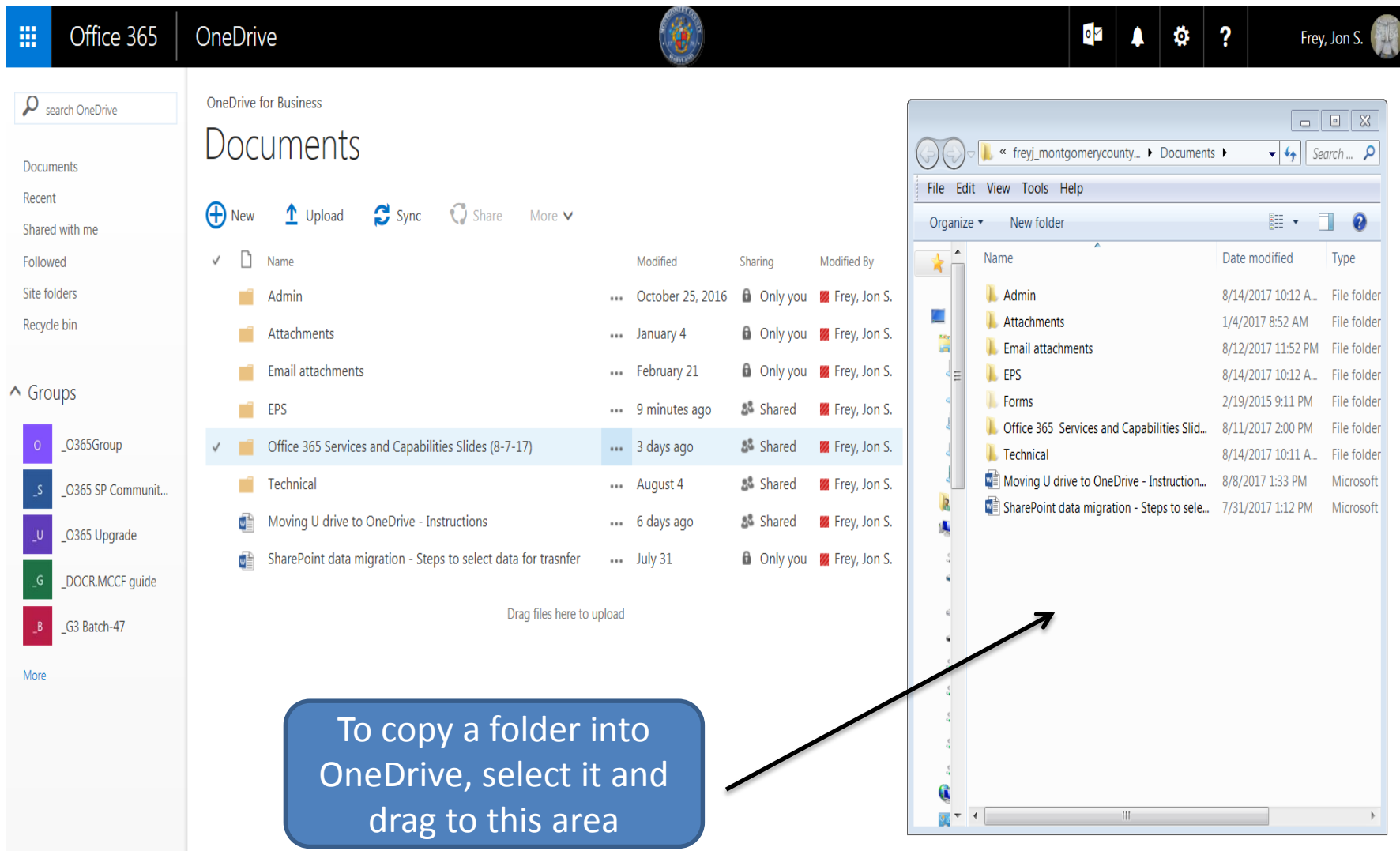

### OneDrive Upload folders into OneDrive Cloud

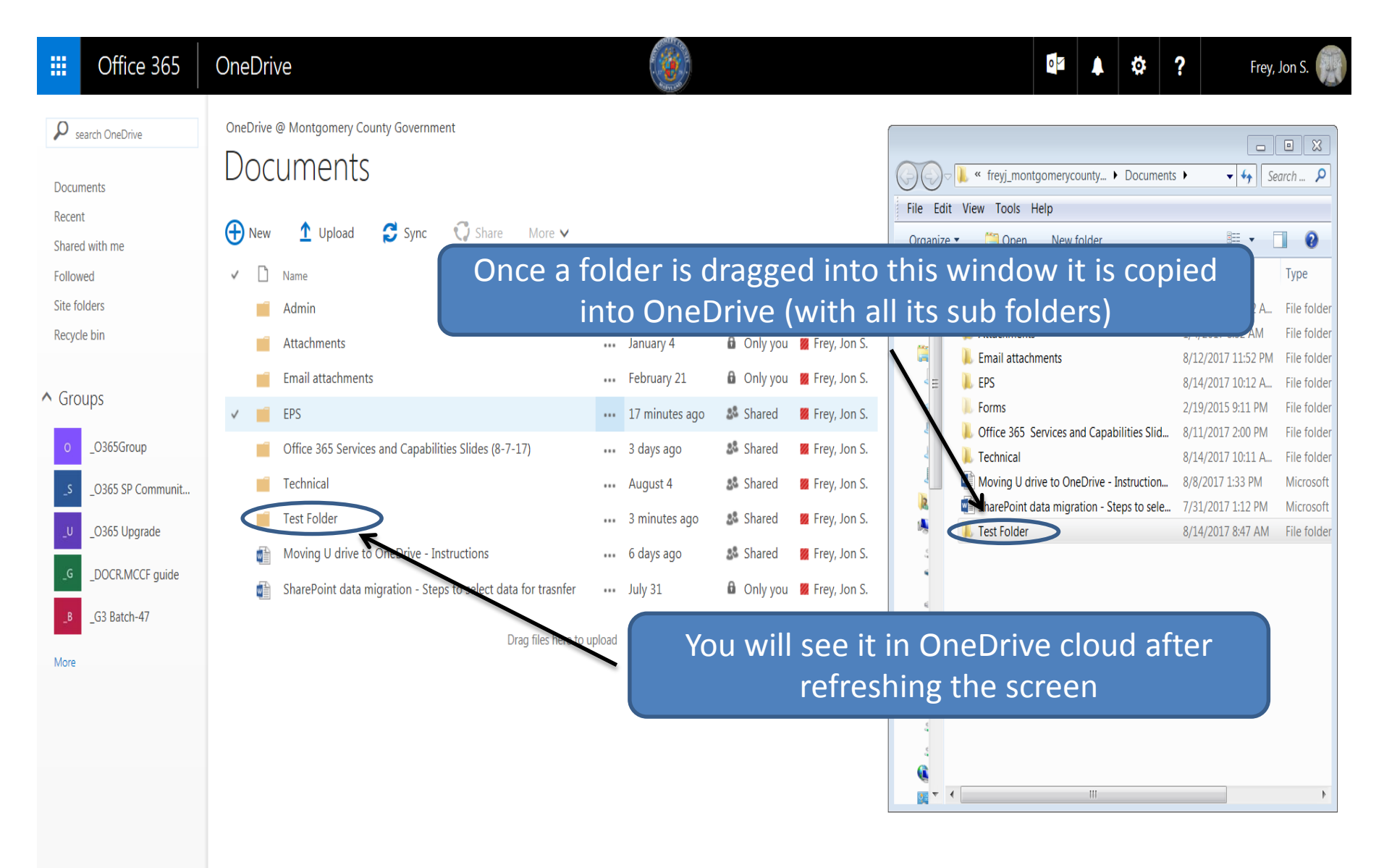

# Sharing

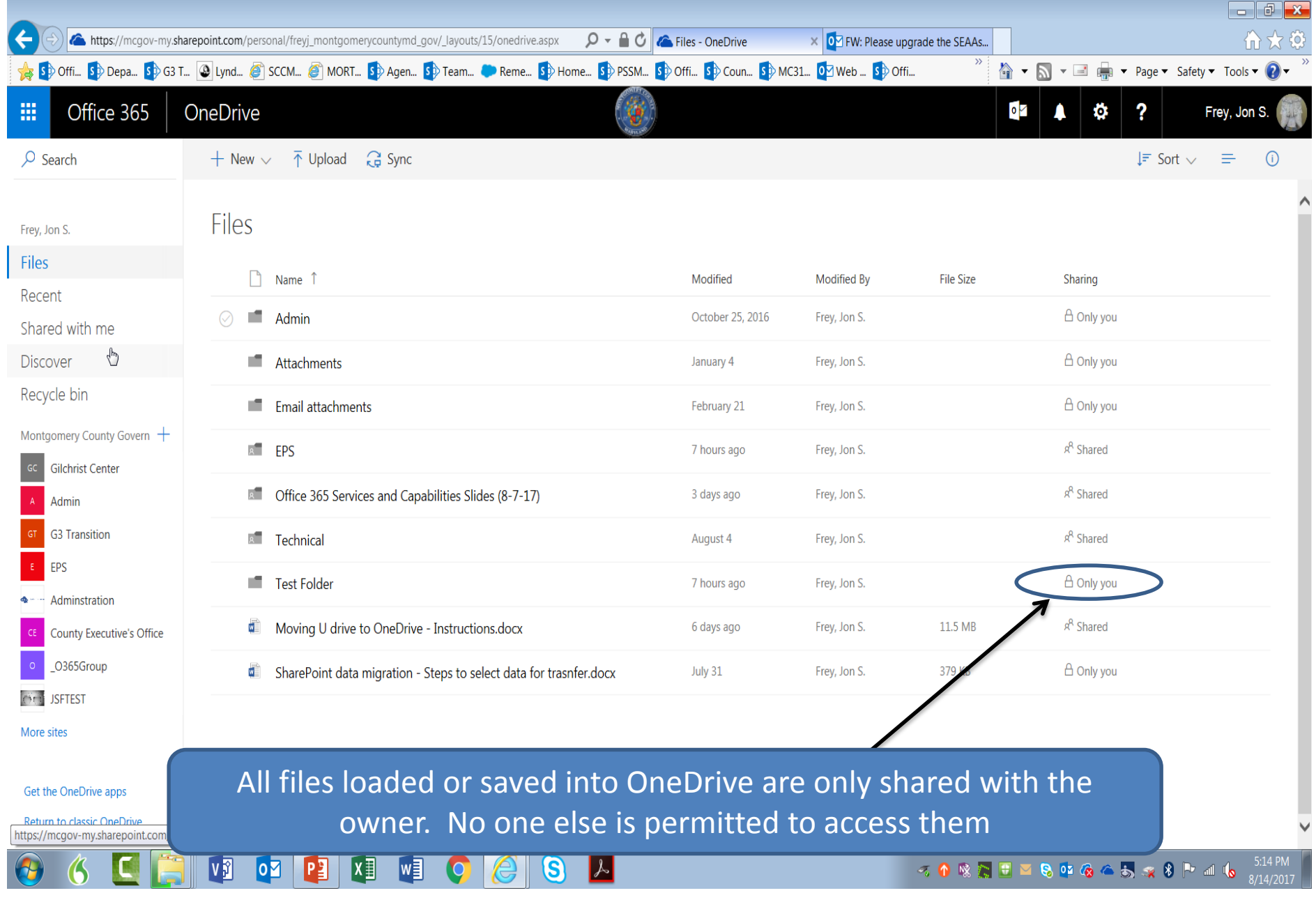

### OneDrive Montgomery County Unshared File View

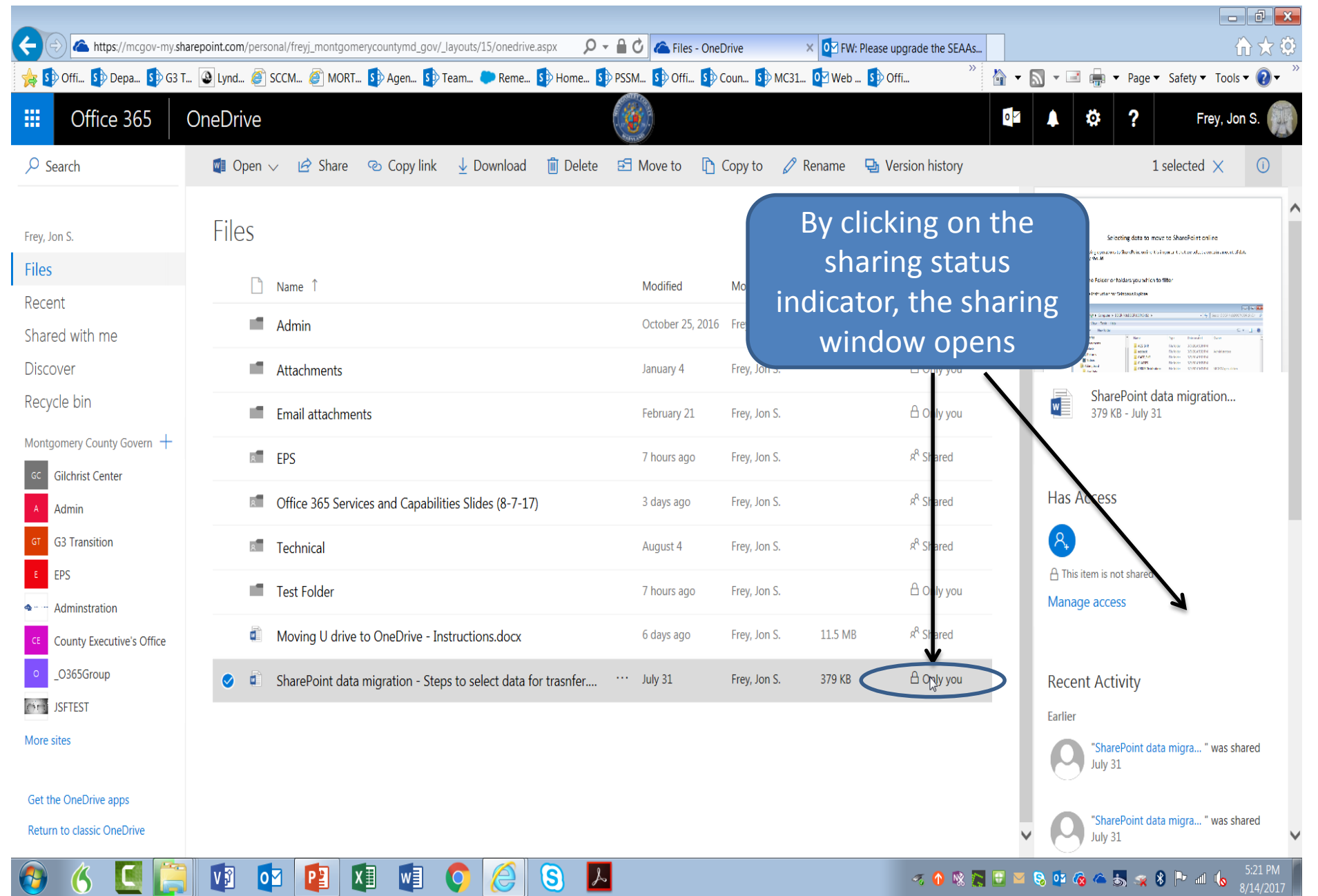

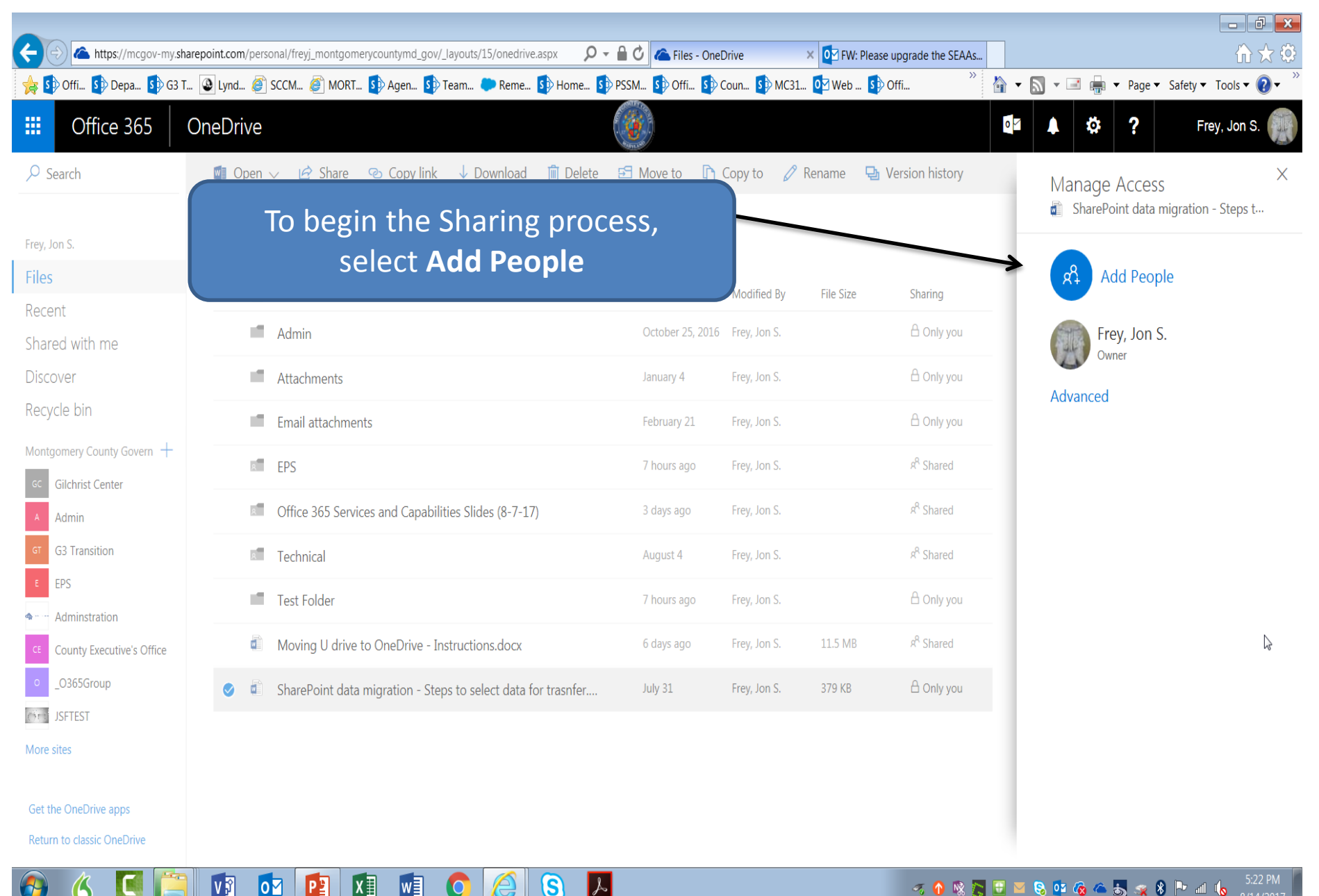

 $1/14/2017$ 

|V ji

<u>ion</u>

 $\mathbf{X}$ 

ľ

M∃

IS)

 $\blacktriangleright$ 

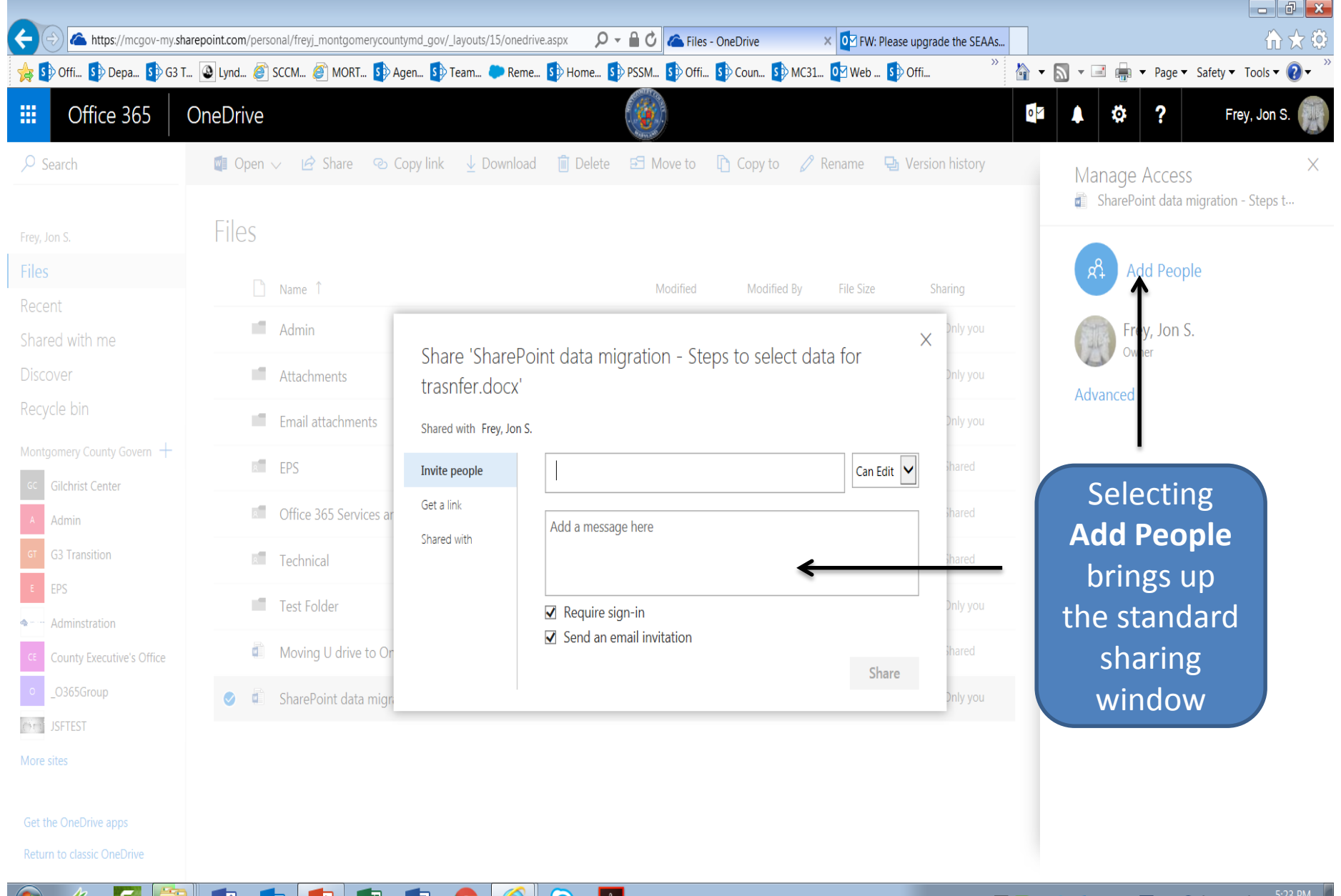

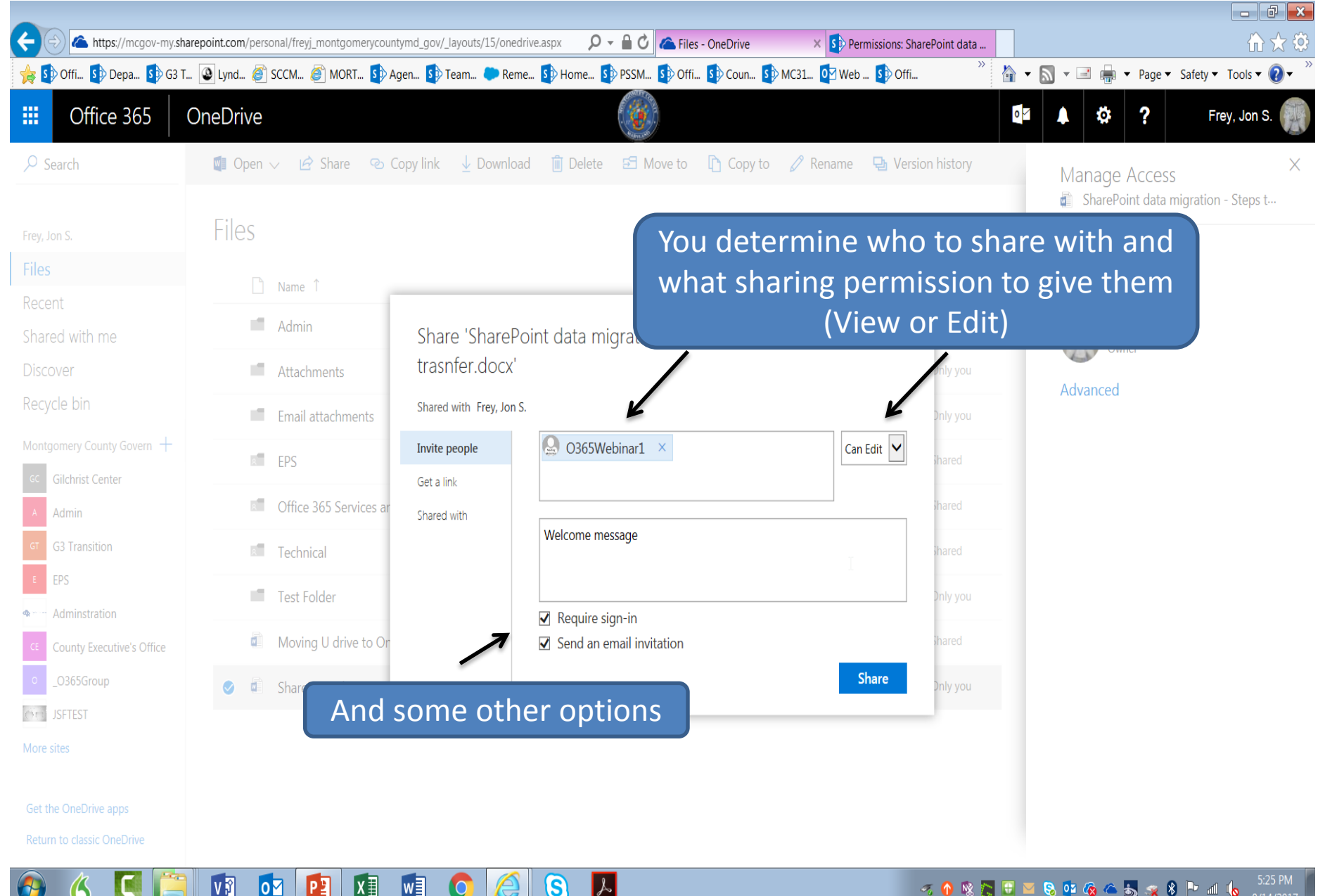

 $x \overline{y}$ 

∥w≣

(ဌ

 $|\lambda|$ 

VÎ

 $|o \nabla|$ 

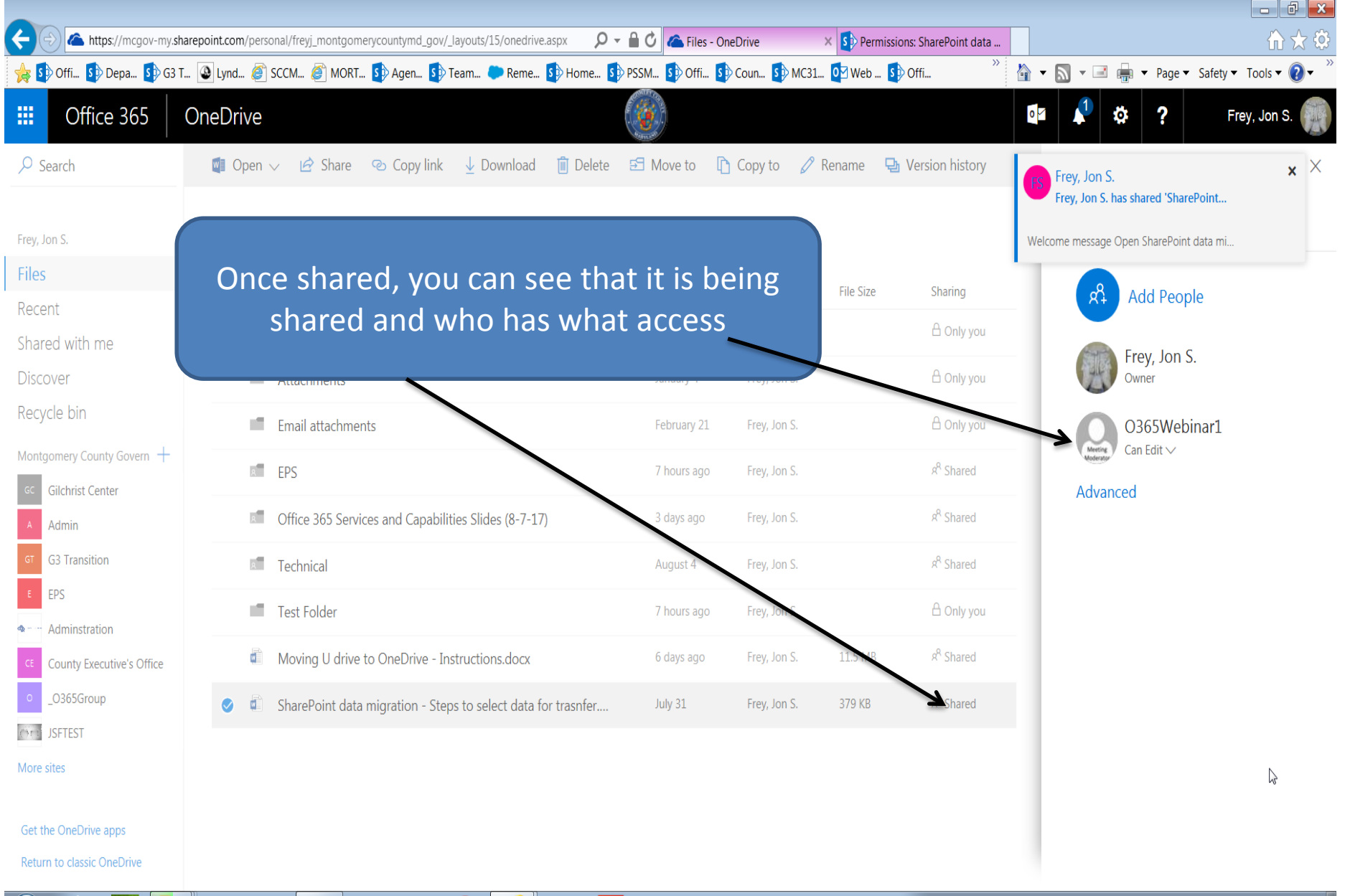

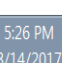

Frey, Jon S. has shared 'SharePoint data migration - Steps to select data for trasnfer'

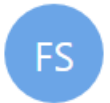

Welcome message

Frey, Jon S. < no-reply@sharepointonlir Today, 5:26 PM O365Webinar1; Frey, Jon S. ≥

Once shared, if email notification was selected, those who it is shared with get a message like this

Open SharePoint data migration - Steps to select data for trasnfer.docx

See more related to Frey, Jon S. in Delve.

Get the SharePoint mobile app!

## Changing Sharing status

### OneDrive Montgomery County Changing Sharing permissions

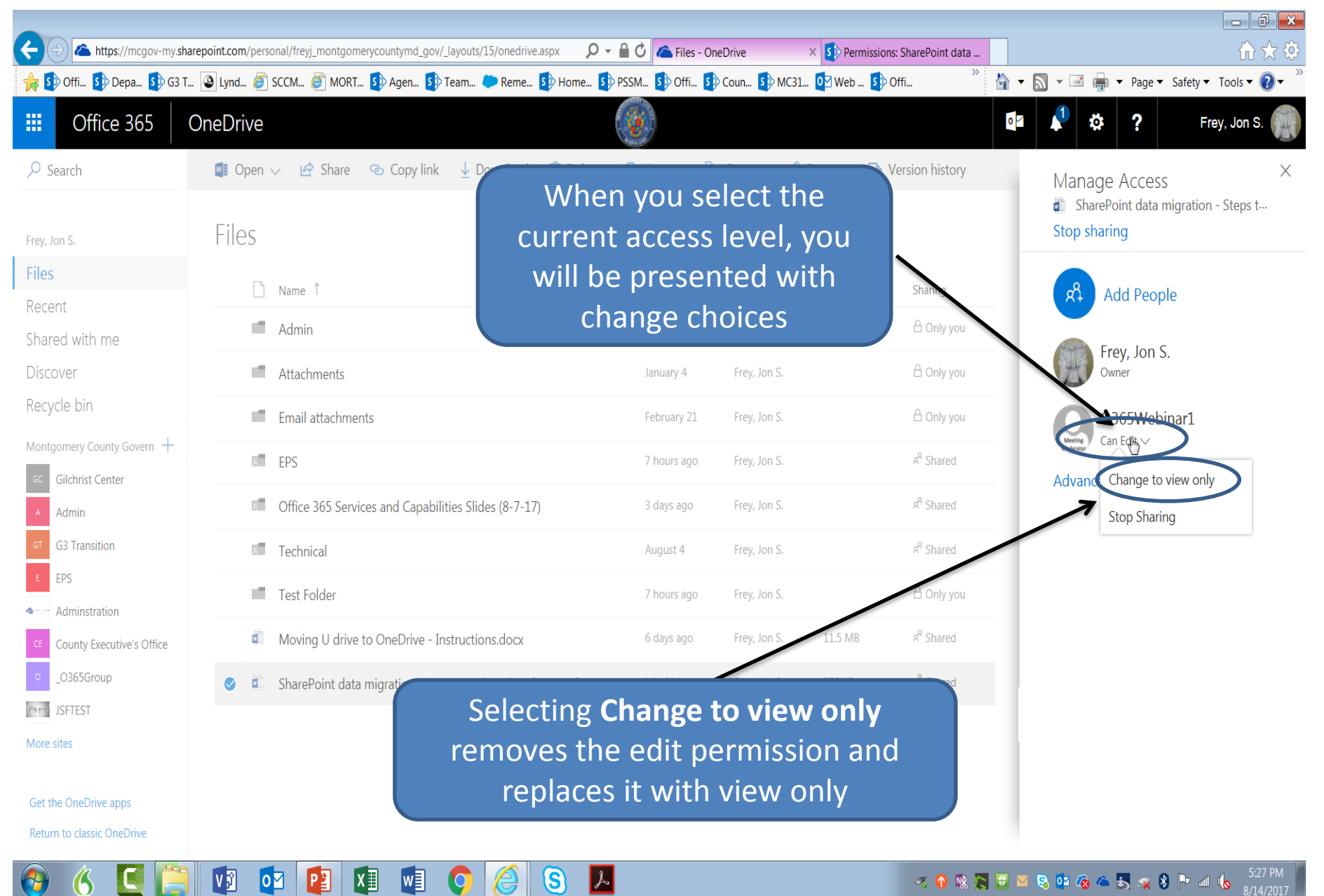

### OneDrive Montgomery County Changing Sharing permissions

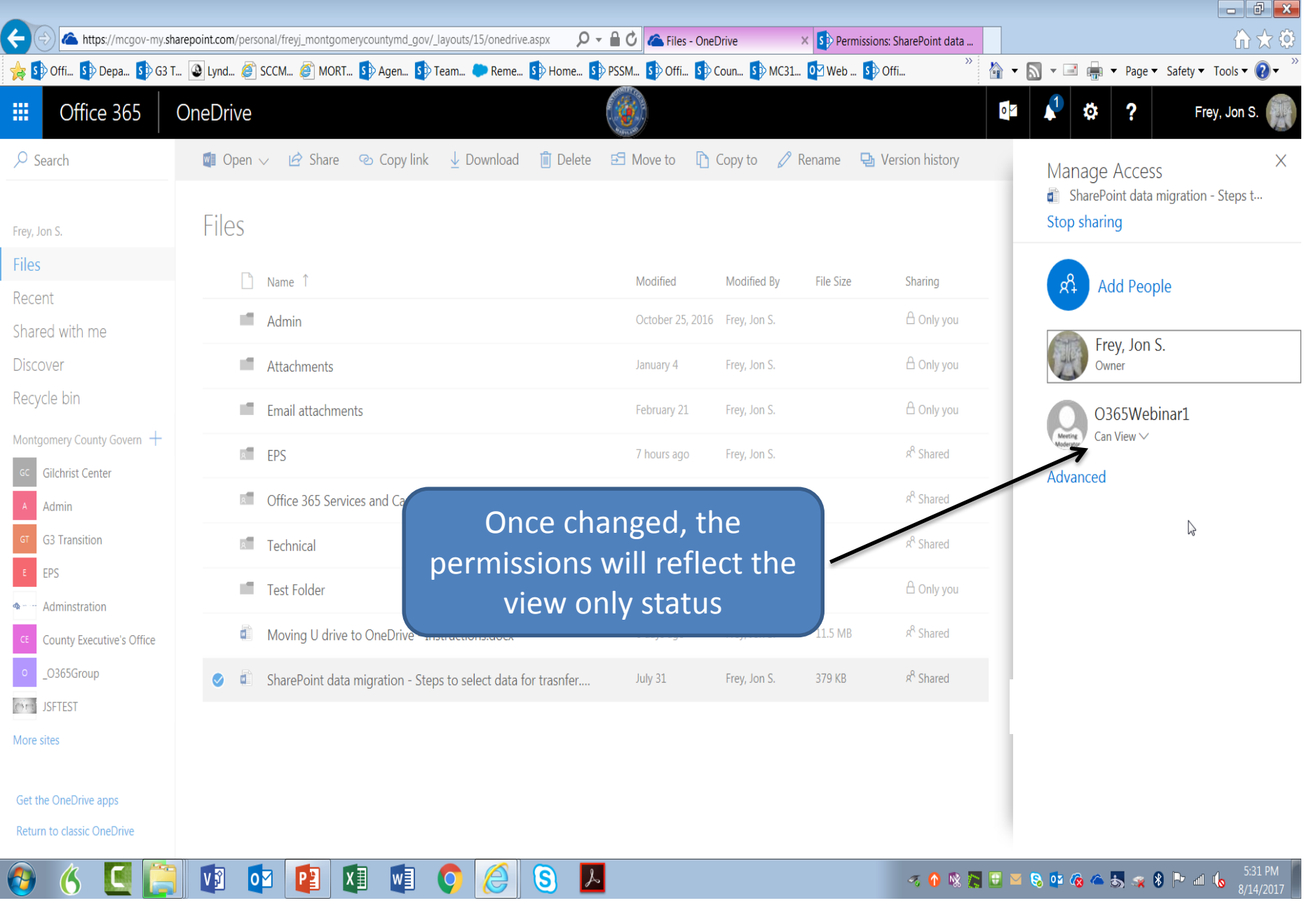

# Unsharing

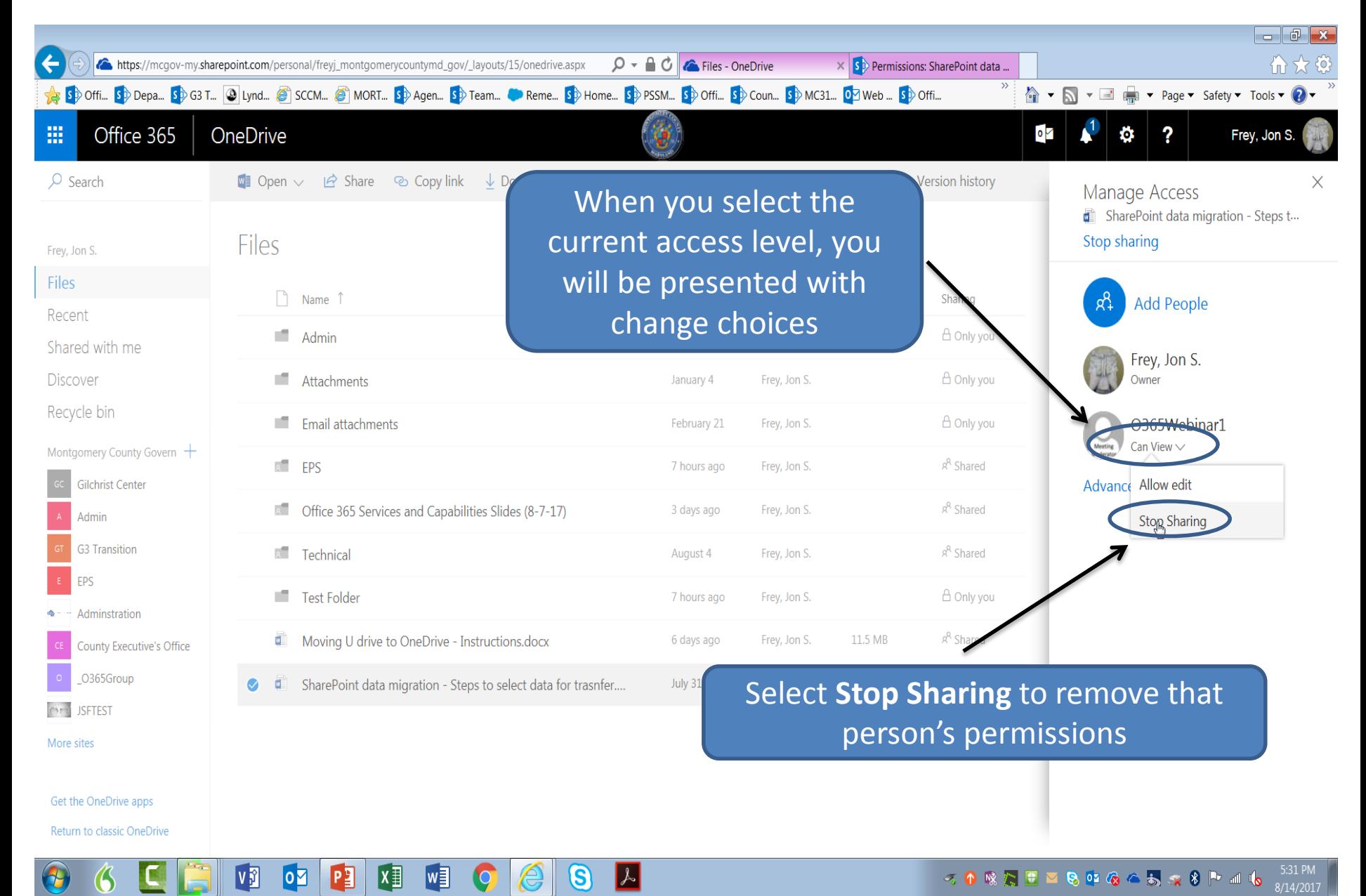

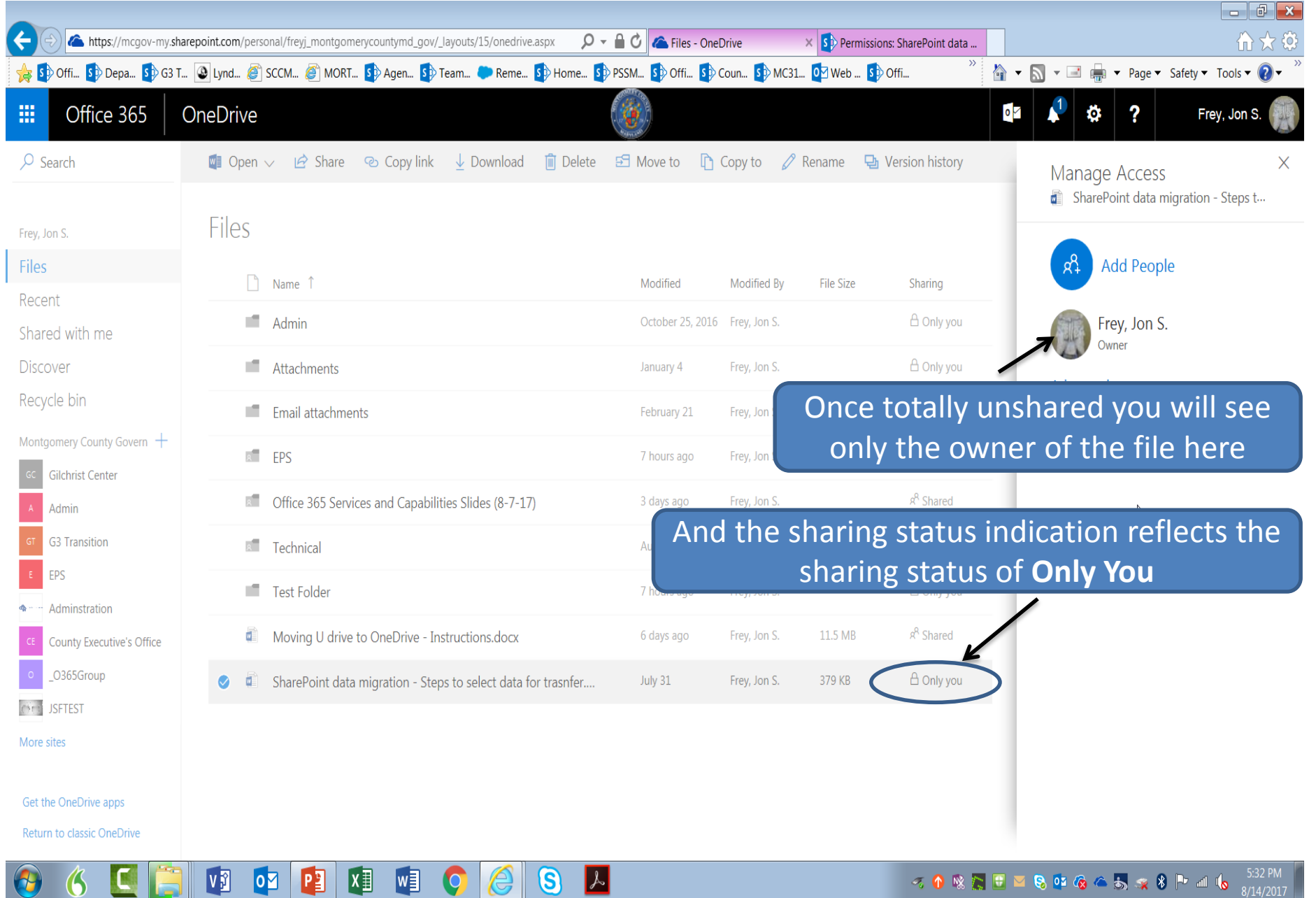

## End of Instruction